## Anleitung zum Laden Ihres Elektroautos

#### 1. Feststellen, ob es sich um eine Schnell- oder Normalladesäule handelt

- a. An einer Schnellladesäule sind Ladekabel vorhanden. Stecken Sie das passende Ladekabel in die Ladesteckdose Ihres E-Autos.
- b. An einer Normalladesäule sind keine Ladekabel vorhanden. Nehmen Sie Ihr eigenes Ladekabel aus dem Fahrzeug und stecken Sie es in die Steckdose der Ladesäule und in die Steckdose Ihres Autos. Bitte beachten Sie: An eingen Ladesäulen müssen Sie zuerst die Authentifizierung (siehe 2. Authentifizieren und Ladevorgang starten) vornehmen, bevor Sie das Ladekabel an die Ladesäule und an Ihr Auto anschließen können.

### 2. Authentifizieren und Ladevorgang starten

#### 2.1. Als Kunde von Pfalzwerke charge

Wenn das Ladekabel verbunden ist, starten Sie den Ladevorgang.

- a. Ladekarte oder Schlüsselanhänger an den RFID-Reader der Ladesäule halten und ggf. das Starten des Ladevorgangs bestätigen. Abrechnung: Bei der Registrierung haben Sie Ihre Kreditkartendaten hinterlegt. Sobald Ihr Kundenkonto weniger als 10,00 Euro aufweist, wird es automatisch mit 20,00 Euro von Ihrer Kreditkarte aufgeladen. Die Kosten für den Ladevorgang werden von Ihrem Guthaben abgezogen.
- b. Mit unserer App Pfalzwerke charge die Ladesäule und den Ladepunkt auswählen und den Ladevorgang in der App starten. Hierfür melden Sie sich zuvor mittels Ihrer Zugangsdaten an. Abrechnung: Die Zahlungsweise ist die gleiche wie bei der Authentifizierung via Ladekarte oder Schlüsselanhänger.

#### 2.2. Mit Fahrstromvertrag eines Dritten

Wenn das Ladekabel verbunden ist, starten Sie den Ladevorgang, indem Sie die Ladekarte oder App Ihres Fahrstromanbieters zur Freischaltung des Ladepunktes nutzen.

Ob Sie die Ladesäule mit Ihrem Fahrstromvertrag nutzen können, überprüfen Sie bitte bei Ihrem Fahrstromanbieter.

#### 2.3. Ohne Fahrstromvertrag

Wenn Sie keinen bestehenden Fahrstromvertrag besitzen, gelangen Sie mithilfe des QR-Codes an dem von Ihnen gewünschten Ladepunkt auf unsere Website. Hier können Sie Ihre Kreditkartendaten für die einmalige Transaktion angeben und dann den Ladevorgang starten.

#### 3. Laden

Der Ladestatus kann je nach Authentifizierung in der mobilen App, auf der mobilen Website oder auf dem Bildschirm der Ladesäule verfolgt werden.

#### 4. Ladevorgang beenden

Öffnen Sie zunächst die Autoverriegelung. Wählen Sie das Medium, welches Sie zum Starten des Ladevorgangs genutzt haben.

- a. Ladekarte oder Schlüsselanhänger an RFID-Reader der Ladesäule halten und ggf. Beenden des Ladevorgangs bestätigen.
- b. Ladevorgang in der App beenden.
- c. Ladevorgang auf online via Browser auf der Website beenden

Ziehen Sie das Ladekabel aus Ladesteckdose Ihres Autos. Falls es sich um eine Normalladesäule handelt, ziehen Sie Ihr Ladekabel aus der Ladesäule und verstauen es wieder in Ihrem Fahrzeug. Der Ladevorgang ist hiermit beendet.

Weiterhin gute Fahrt!

# $1.2.3$  energie

24/7 Kundenhotline: 0621 585-2882

E-Mail Support: betrieb-e-mobility@pfalzwerke.de

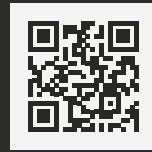